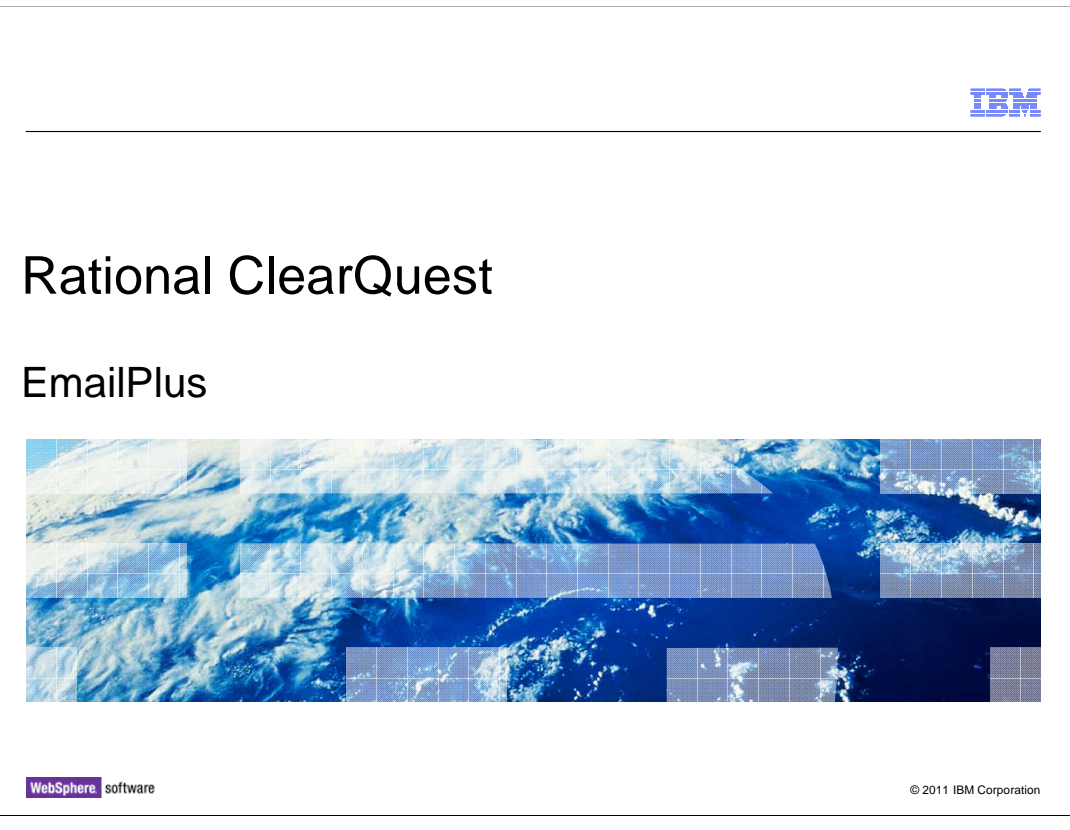

 This presentation covers EmailPlus, the new Email handling package for IBM Rational ClearQuest.

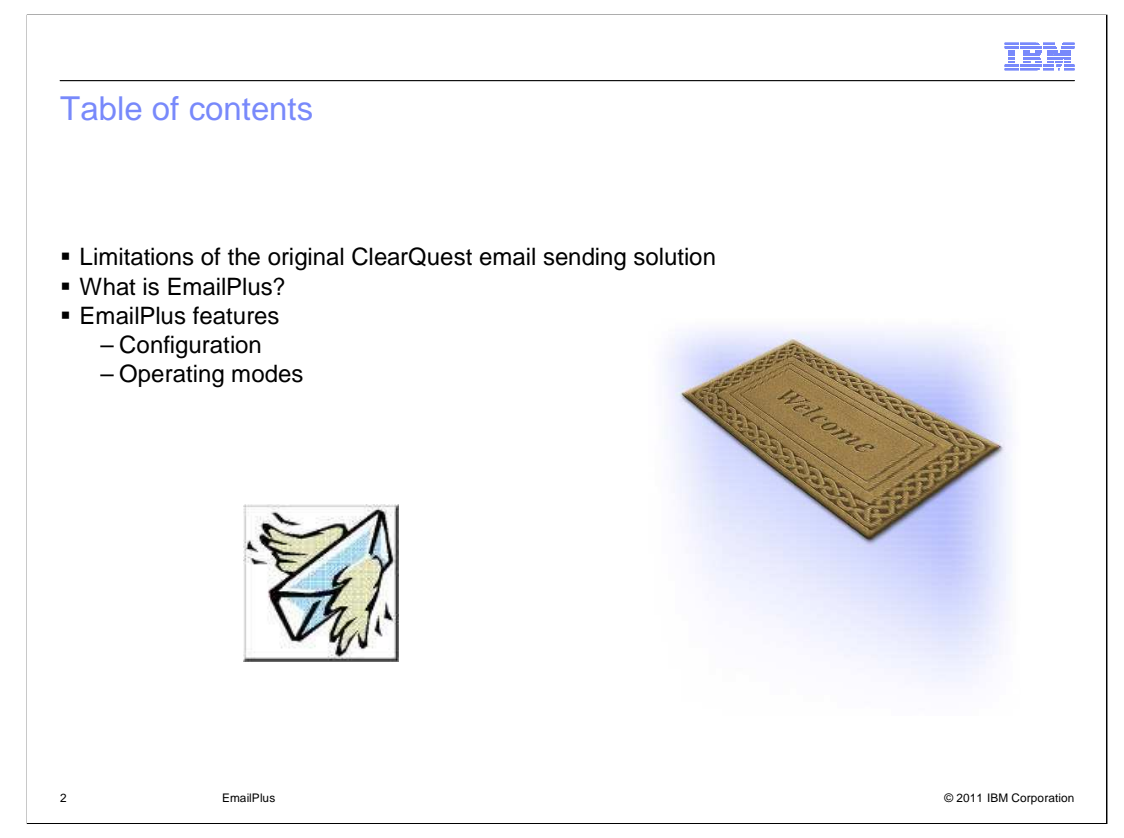

 The presentation will highlight how EmailPlus has built upon the existing functionality provided in the original ClearQuest email package to include support for richer email content, both in terms of formatting and the type of data which can be included, enhanced rules and a greater choice of email transport mechanisms.

 Prior to implementation, refer to the EmailPlus documentation of your specific ClearQuest version for information on limitations of this package with your ClearQuest schema.

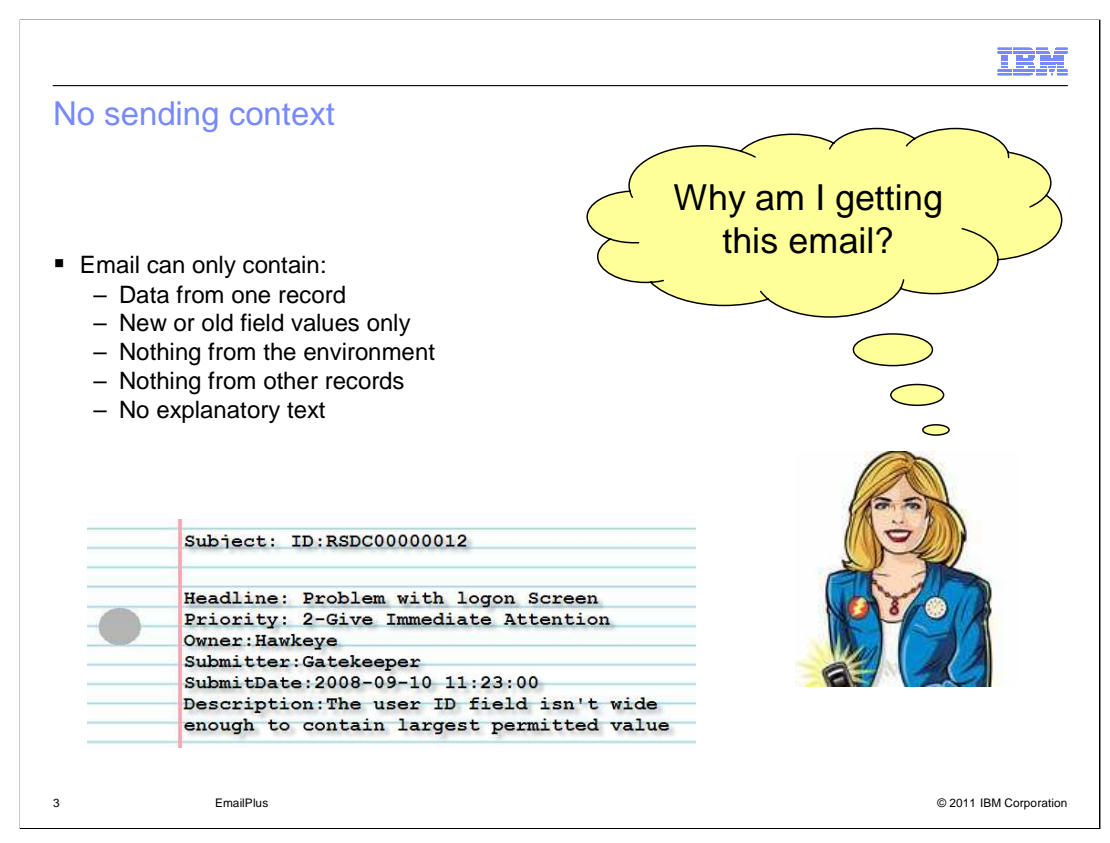

 The original ClearQuest "Email" package has limitations, especially with the lack of context of notifications. It can only have information from one record. It can only have new or old values. There is no context within the ClearQuest environment. There is no data from other records. There is no indication as to why an end user is receiving an email.

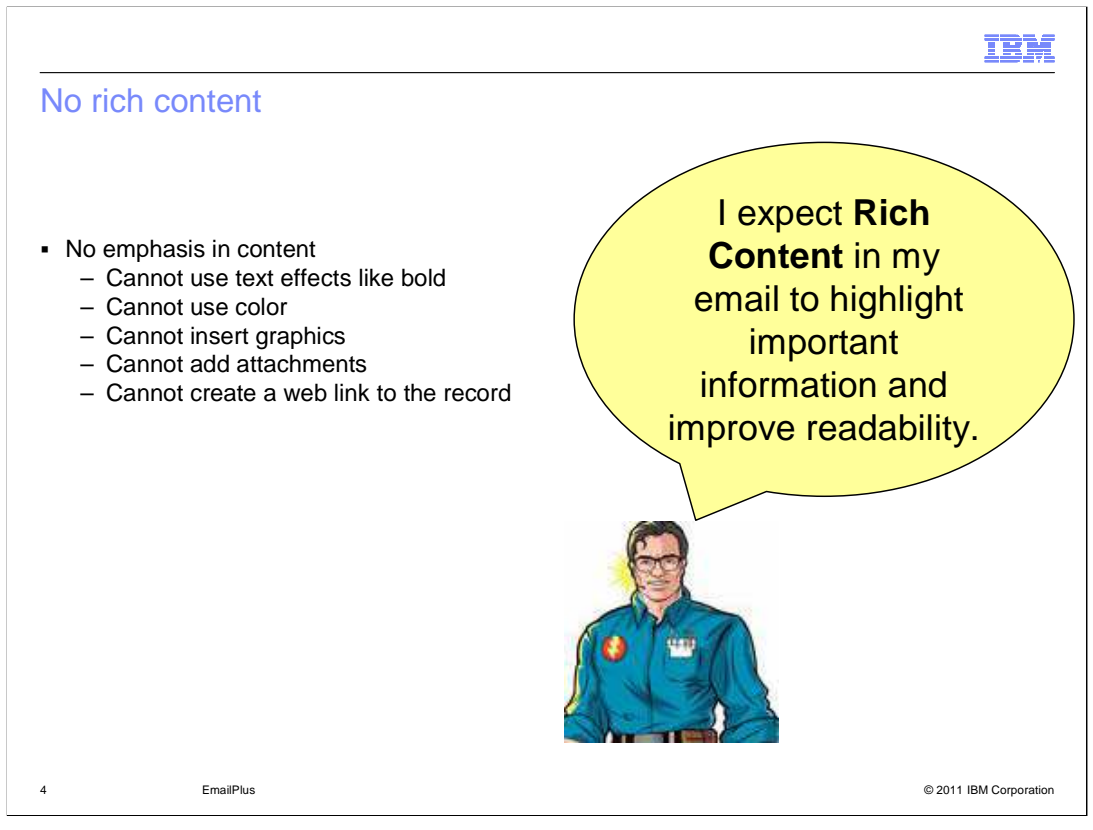

 There is also a limitation in the lack of rich content. You cannot use text effects, like using bold formatting or adding colors. You cannot add graphics or attachments to emails. The original package cannot add a link to the email that you can click to view the record.

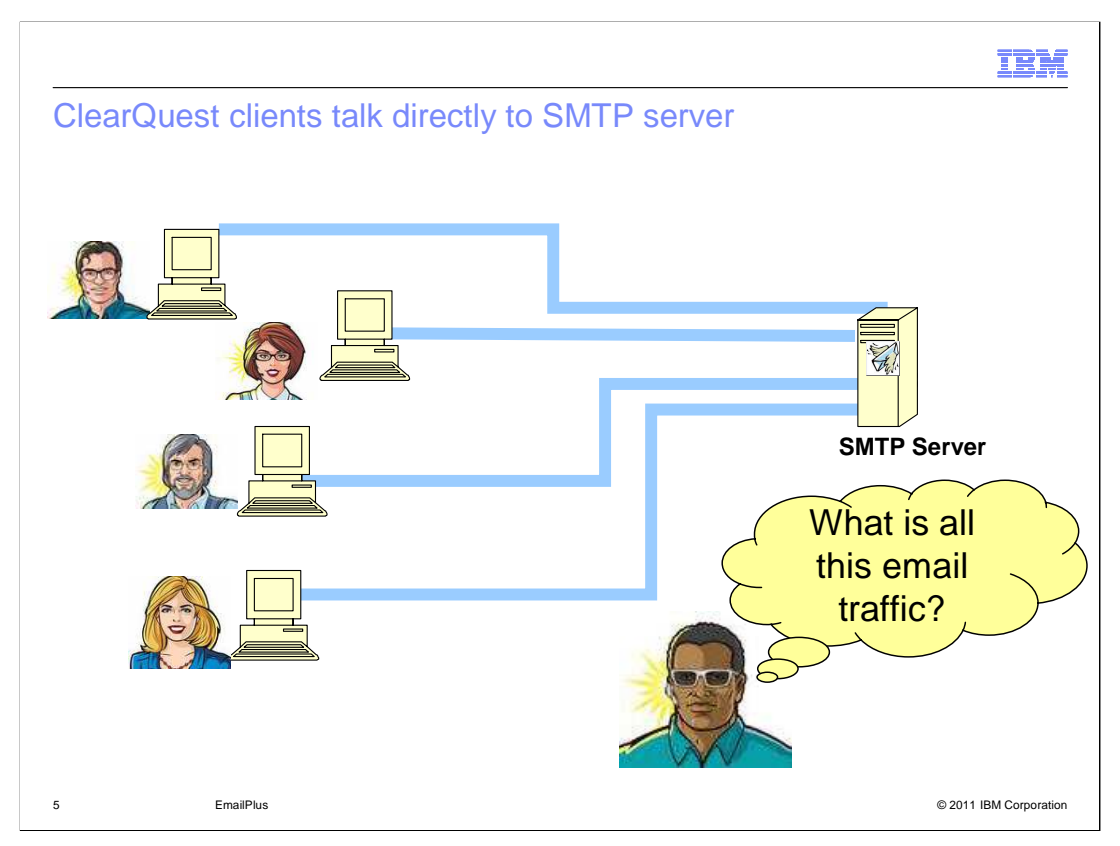

 With the original ClearQuest "Email" package, the ClearQuest client communicates directly to the SMTP server. This is sometimes an undesirable solution, as an company's IT department might equate such activity to spam.

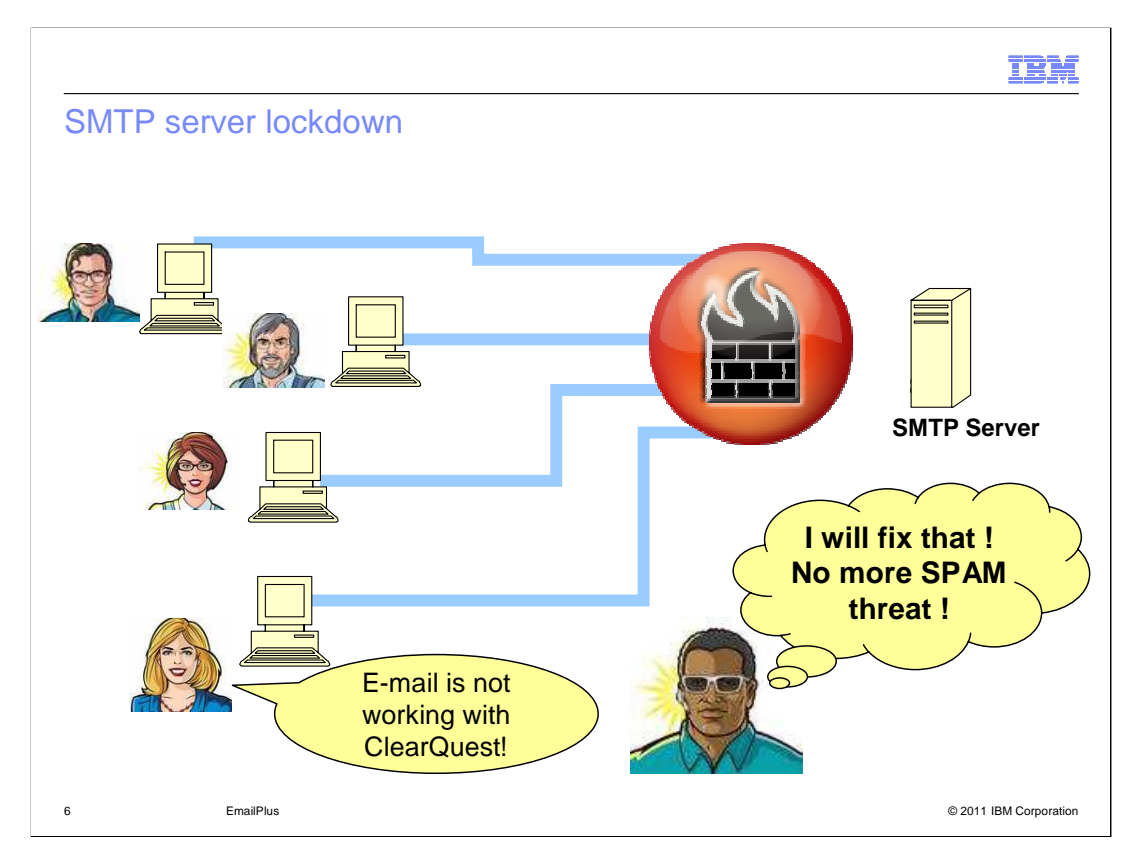

 Additionally, firewall and networking issues between the clients and the SMTP server can create several notification-related problems.

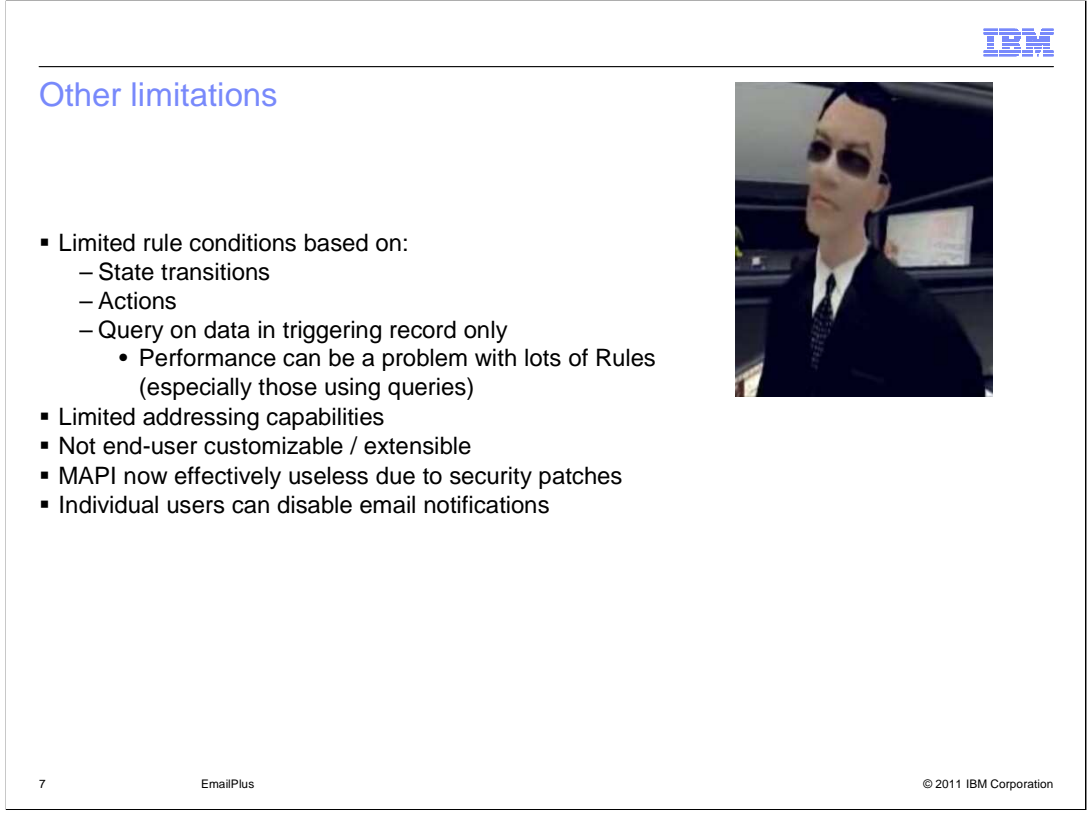

 Another limitation is that the rules for notifications are limited to ClearQuest state transitions, actions, and querying. These rules can create performance problems in some situations. There are limited addressing capabilities. The original ClearQuest "Email" package is not customizable or extensible. MAPI is not reliable due to security-related changes. Finally, the original ClearQuest "Email" package, individual users can disable email notifications.

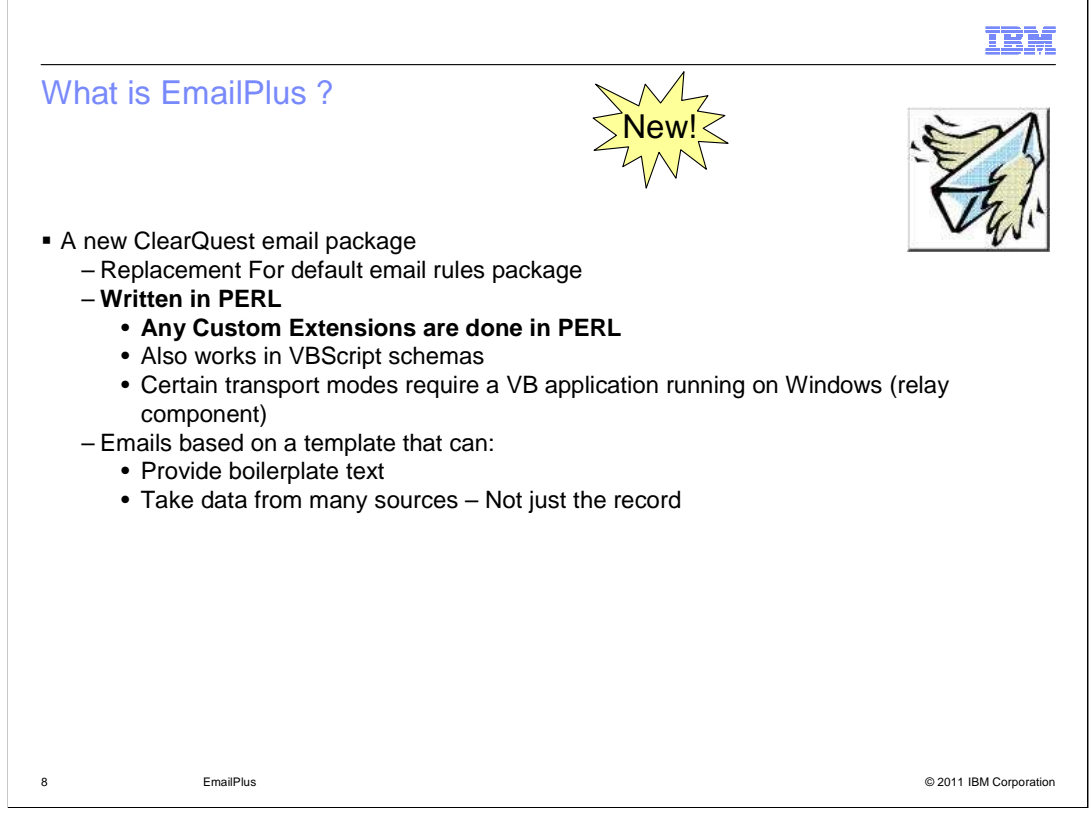

 EmailPlus is a replacement for the original ClearQuest "Email" package. The EmailPlus package is written in PERL. Any custom extensions for the EmailPlus package are PERL- based. However, the EmailPlus package will work with schema containing VBscript scripting. Some transport modes will require a Visual Basic application to run on Windows.

 With the EmailPlus package, emails are based on a template. You can provide standard, "boilerplate" text in your notifications. You can also include data from several sources in the notification. It is not limited to just one record.

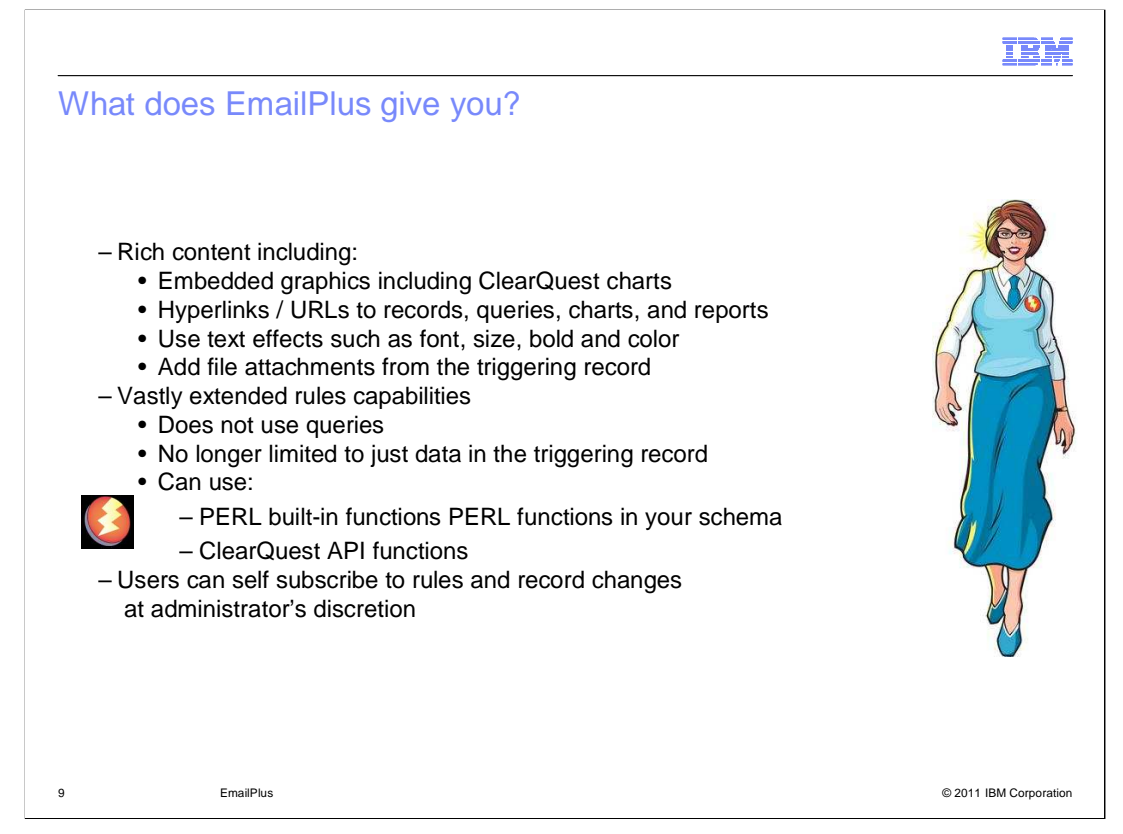

 EmailPlus now provides rich content. The package can use embedded graphics and ClearQuest charts. Links to records, queries, charts, and reports are available. You can use text effects like font, size, bold, and color. You can also add file attachments from the records.

 EmailPlus has been developed to maximize performance. Queries are no longer used. Instead rule information is cached, meaning that email rules can be processed more efficiently.

 You are no longer limited to using data in the triggering record for notification rules, as anything in the ClearQuest environment is usable. Ways to implement rules include the use of PERL functions built into the package, PERL functions that exist in your schema scripts, and ClearQuest API methods.

 With the EmailPlus package, users can self-subscribe to notification rules and record changes so long as the administrator has permitted that activity.

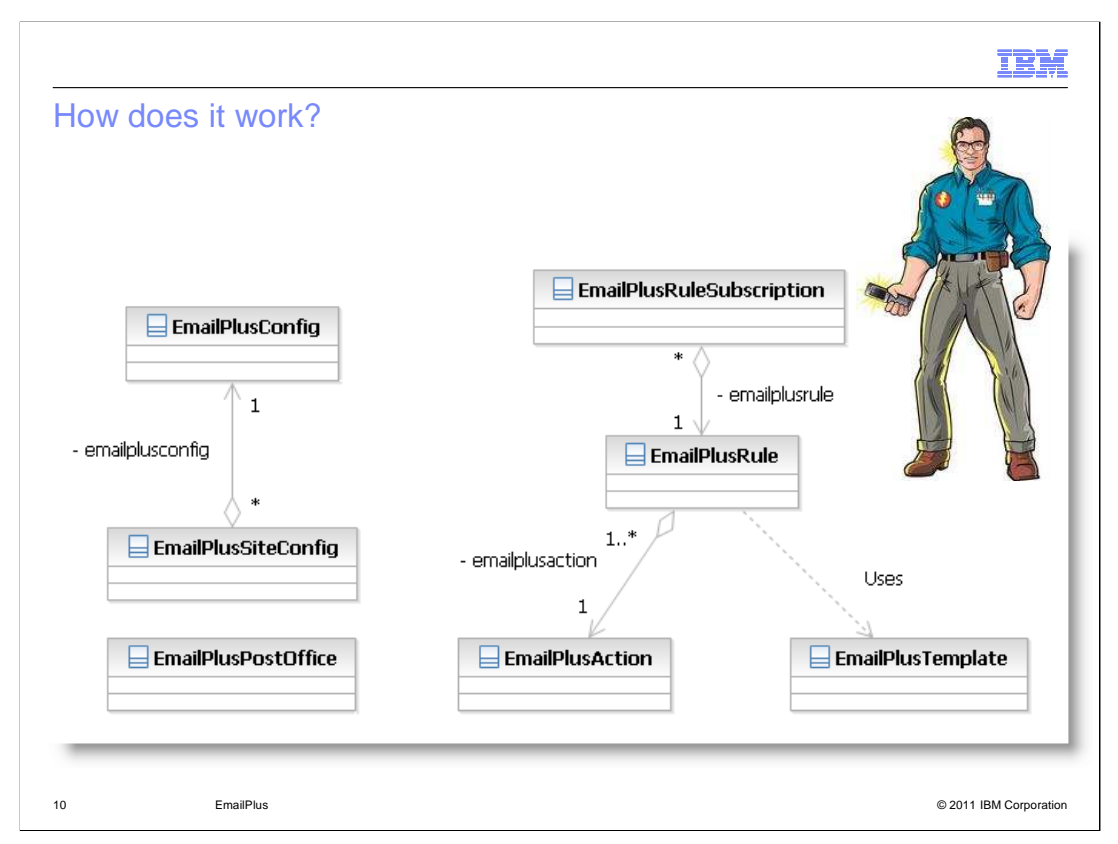

 EmailPlus can be used in a Multisite environment, but the changes to the EmailPlus records can only be performed at one site. Each site can have a EmailPlusSiteConfig record, which means they can use different protocols for transmitting emails. You can also have one EmailPlus record affect multiple sites.

EmailPlus introduces several new record types to the schema:

EmailPlusConfig - Contains the main controls for configuring the package.

 EmailPlusSiteConfig - Defines information about the SMTP and web servers at each site in a ClearQuest Multisite installation or the single site in a non-replicated environment.

 EmailPlusPostOffice - Allows requests for email sending to be written to the ClearQuest database which the relay service then processes.

 EmailPlusRuleSubscription - Permits individual users to personally subscribe to notifications generated by individual rules.

EmailPlusRule - Defines the conditions under which an email should be generated.

 EmailPlusAction - Used by an internal caching mechanism to minimize the impact on performance of rule evaluation. There is no direct interaction with this record type.

 EmailPlusTemplate: Defines the templates used for determining the content of and formatting of an email.

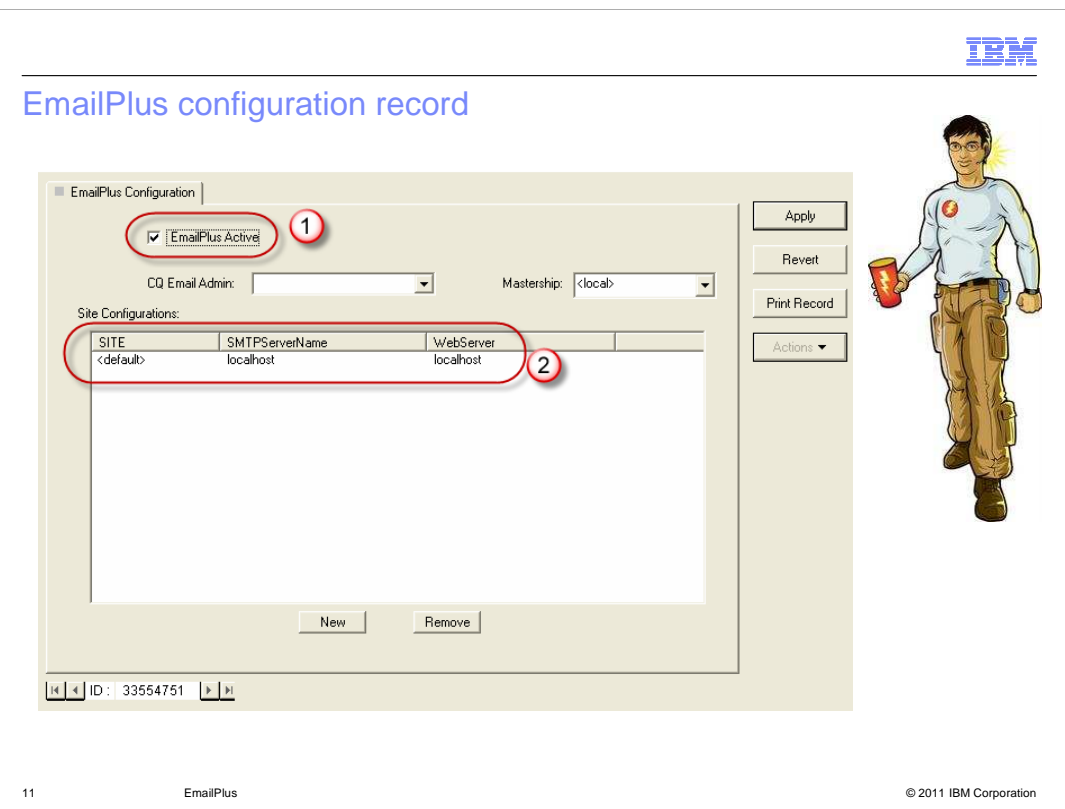

 This is an EmailPlus Configuration record. The first highlighted field is a check box you can use to activate and deactivate the package. In the second highlighted field, you can see a list of available Site Configurations. There is a default Site Configuration available. The list can contain multiple Site Configurations with which you can define actual Multisite sites. Alternatively, you can define a default site which covers all sites with no specific setup. You would use the default site in non-Multisite configurations.

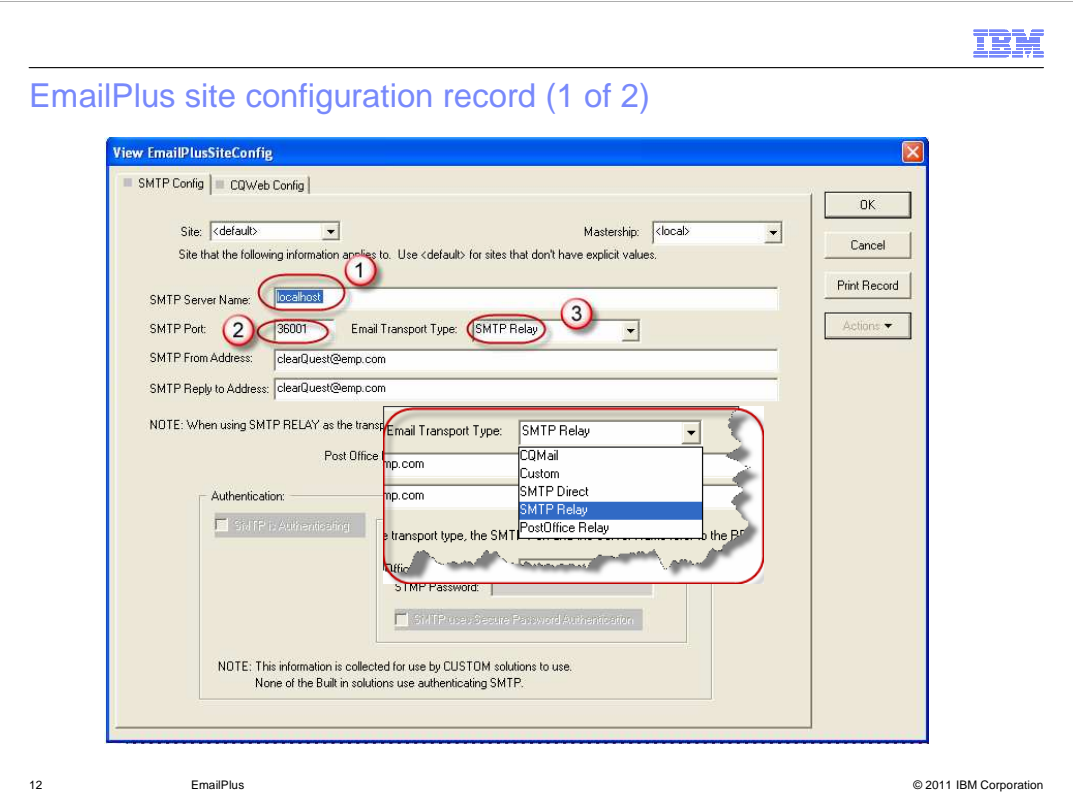

 This is an example of the EmailPlus Site Configuration record. You can see in highlights 1 and 2 the fields that contain the SMTP server name and port values. The third highlight is the Email Transport type. You can select the mode at which you want EmailPlus to operate. More on the transport types later in this presentation.

Other values in this form include the SMTP From and Reply to addresses.

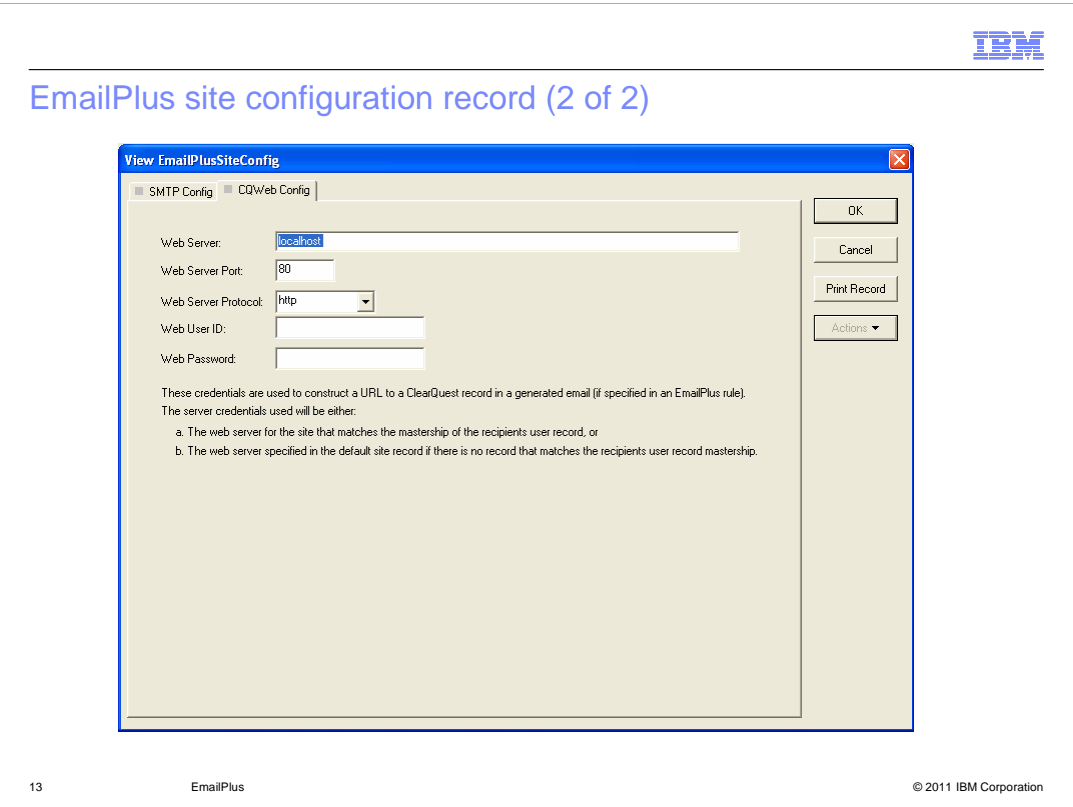

 The Site Configuration record has a CQWeb Config tab. Here you can define the connection details for a ClearQuest web server. This server name or address is used in the construction of record links. You can provide a "guest" ClearQuest user ID and password, which automatically logs the end user into ClearQuest and loads the record. If you keep these fields blank, the user will need to login using their own ClearQuest user ID and password. This is a security consideration.

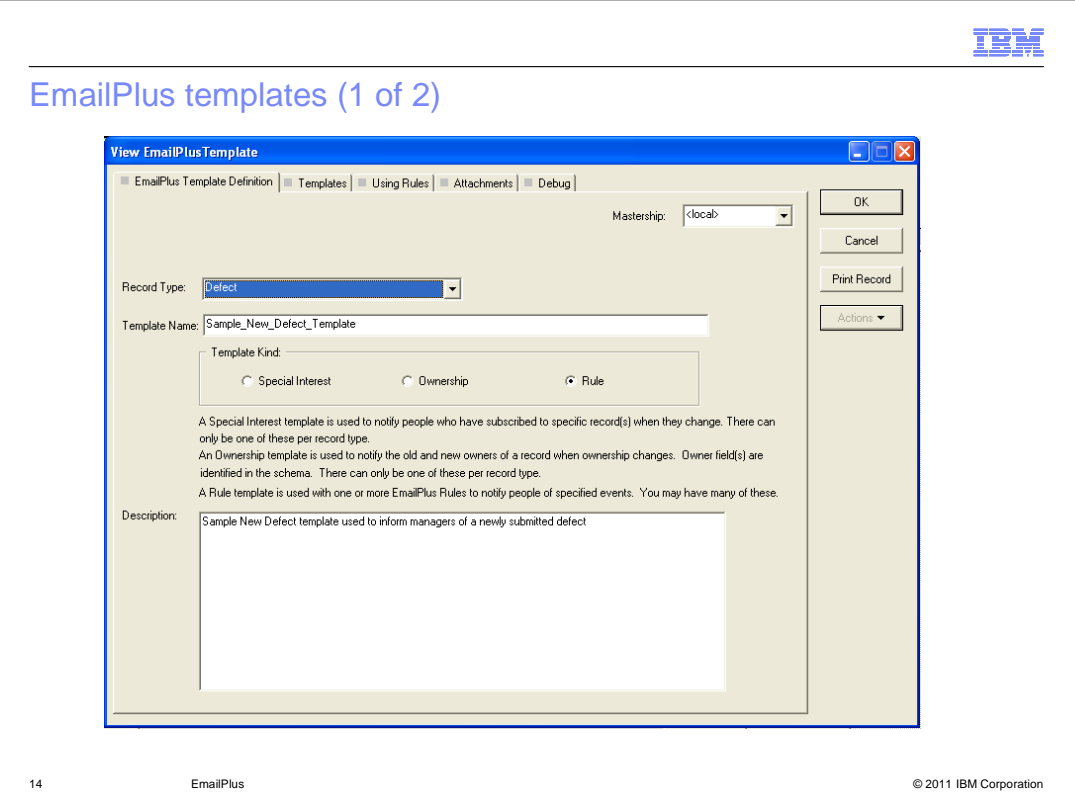

 Here is an example of an EmailPlus Template. This is the Definition tab. You select a record type and enter a name for the template. There are three kinds of templates to choose from:

 Special interest – Used when notifying those who have subscribed to specific records when they have changed.

 Ownership – Used to notify the old and new owners of a record when the ownership of the record changes.

Rule – Used by one or more EmailPlus Rules to notify users of specified events.

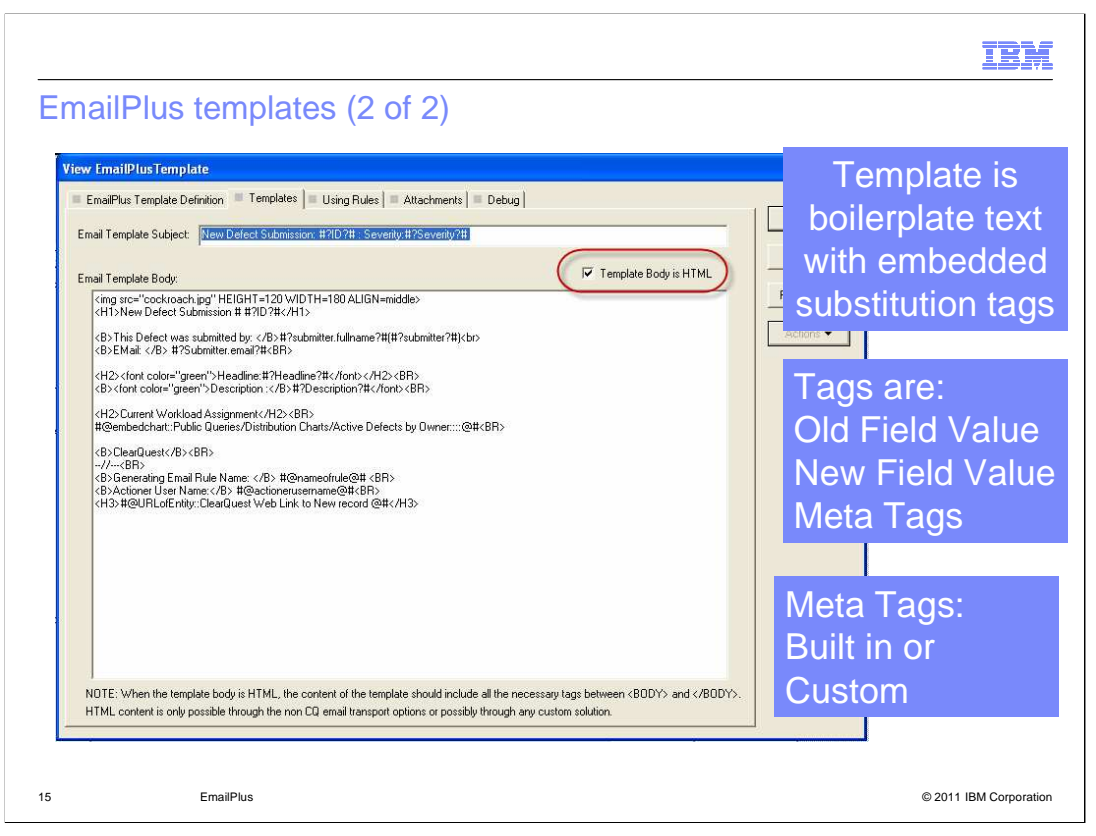

 This is the Templates tab for the same record. Here you can define the template email subject. You can use the highlighted check box to signify if the HTML is in use. When enabled, you can use regular HTML formatting in the template body. Using HTML, you can add images and text formatting. Images that you want to refer to in the template must be uploaded into the Attachments tab.

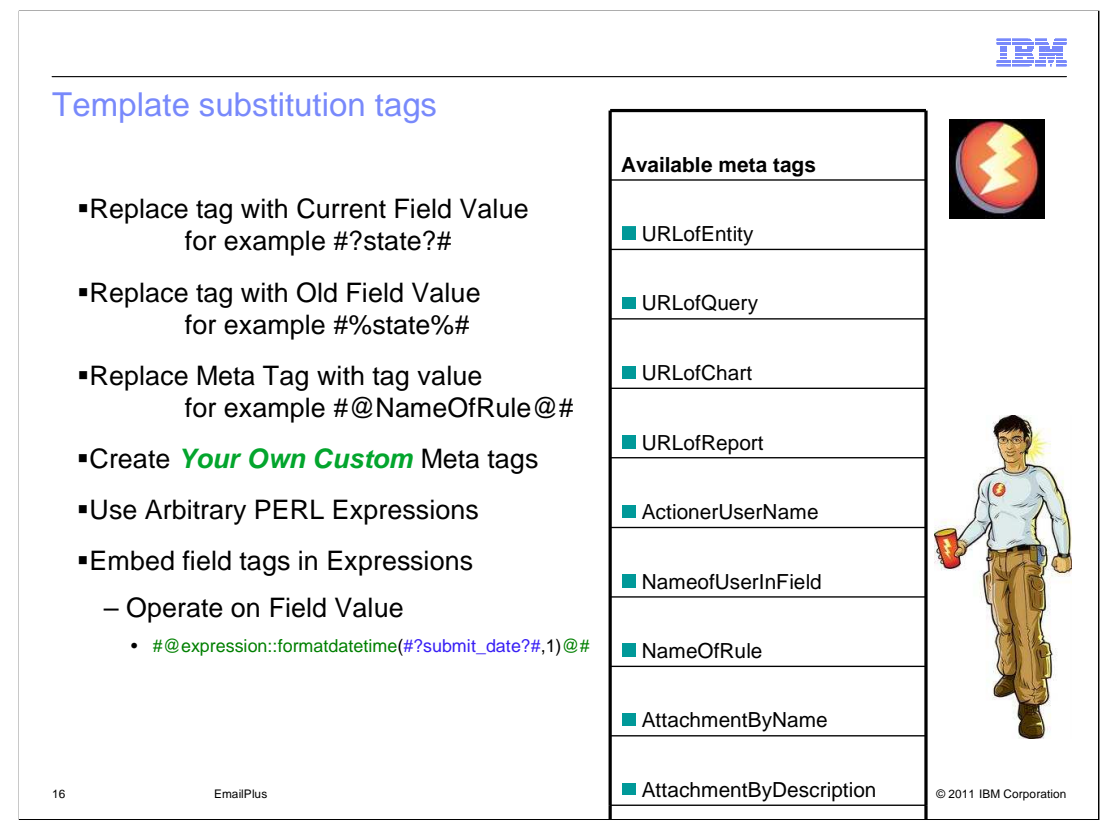

 There are a variety of substitution tags you can use in the template Subject and Body fields. Hashes with question marks are for current field values. Hashes with percentage symbols are for old field values. Default meta tags are available for use in the templates. You can also create your own meta tags in PERL.

 As you can see at the bottom of the screen, meta tags can contain PERL expressions. These expressions can contain references to record fields.

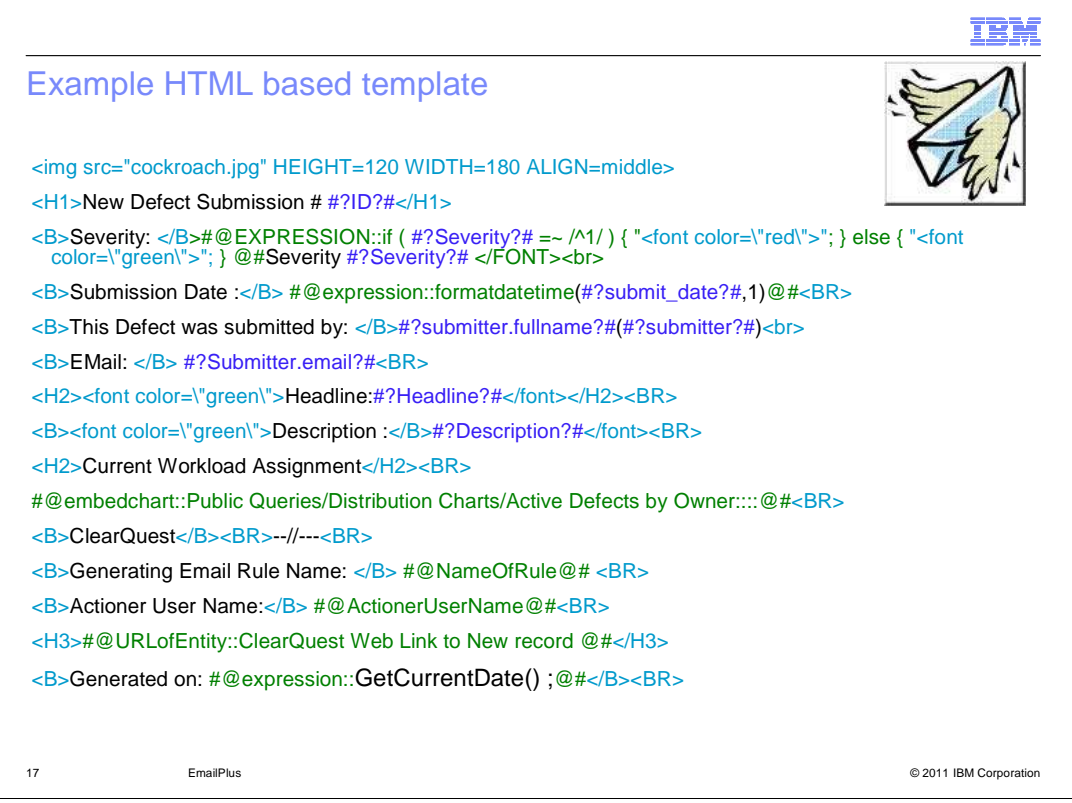

 Here is an example of an HTML based template. Notice the use of a schema method GetCurrentDate() in the last line. This function is in one of the global scripts in the schema definition. You can also use expressions containing calls to functions in the version of Perl provided with ClearQuest.

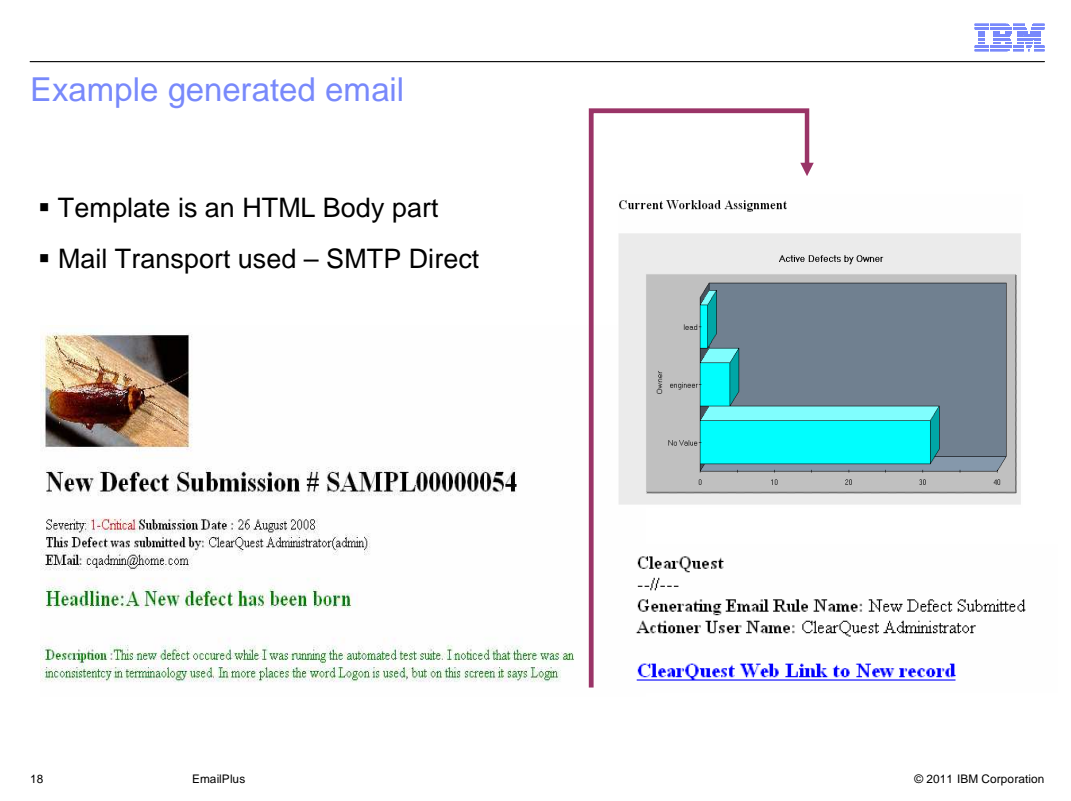

Here is an example email based on the example template. Notice the formatted text, image, chart, and link to the record in ClearQuest Web.

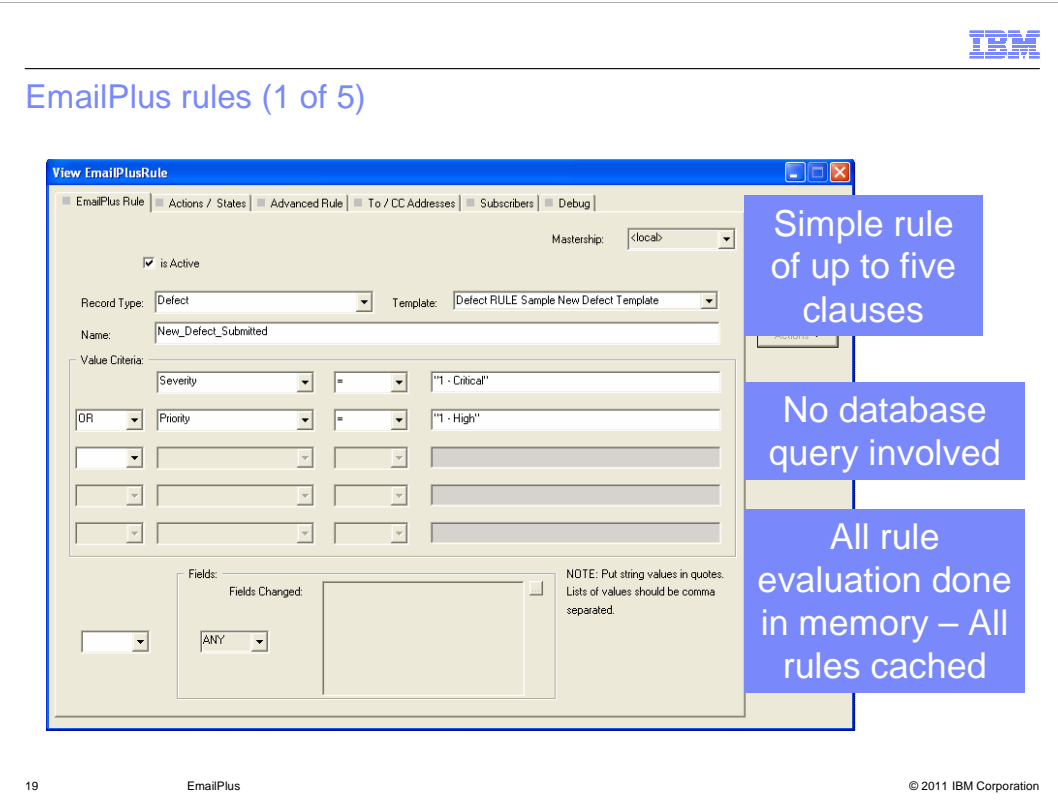

 The EmailPlus rule records allow you to define under which conditions an email notification is generated. You can define as many rules as you like. You can use the check box to activate or deactivate the rule. You base the rule on a record type and an EmailPlus record template of your choice.

 Instead of using a ClearQuest query, you can define up to five value criteria. You can also specify fields changed values.

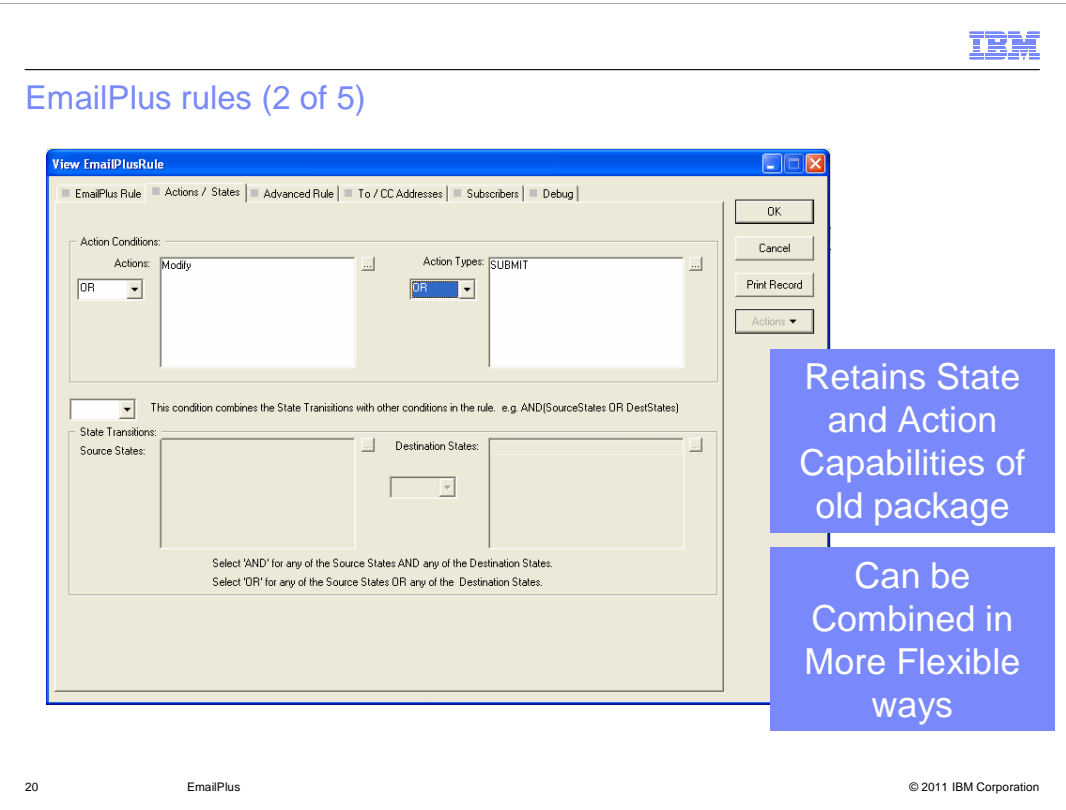

 other elements of the rule in more flexible ways. The Actions / States tab allows you to define values based on ClearQuest actions and states. This is similar to the original email package. However, these can be combined with

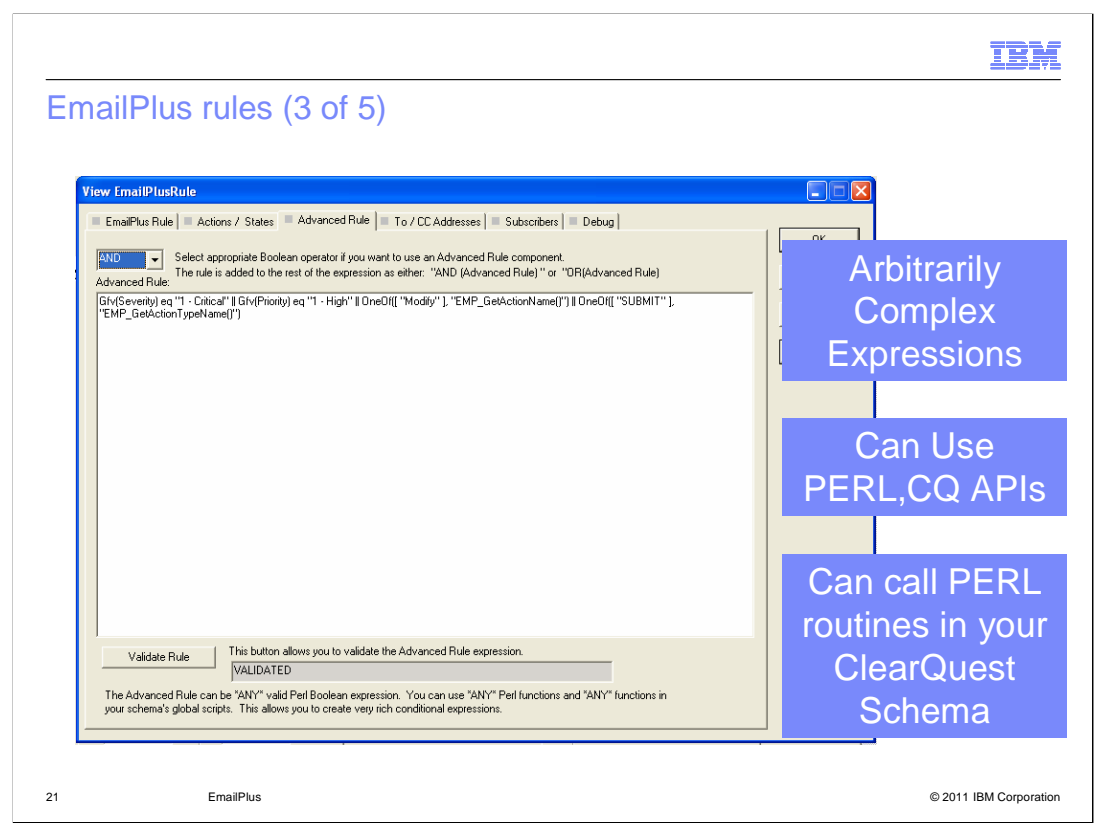

 The Advanced Rule tab allows you to define arbitrarily complex expressions for the Rule. You can use PERL, ClearQuest API, or your own PERL routines as defined in your ClearQuest Schema. The Validate Rule button on the bottom of the tab will verify if the content is valid PERL.

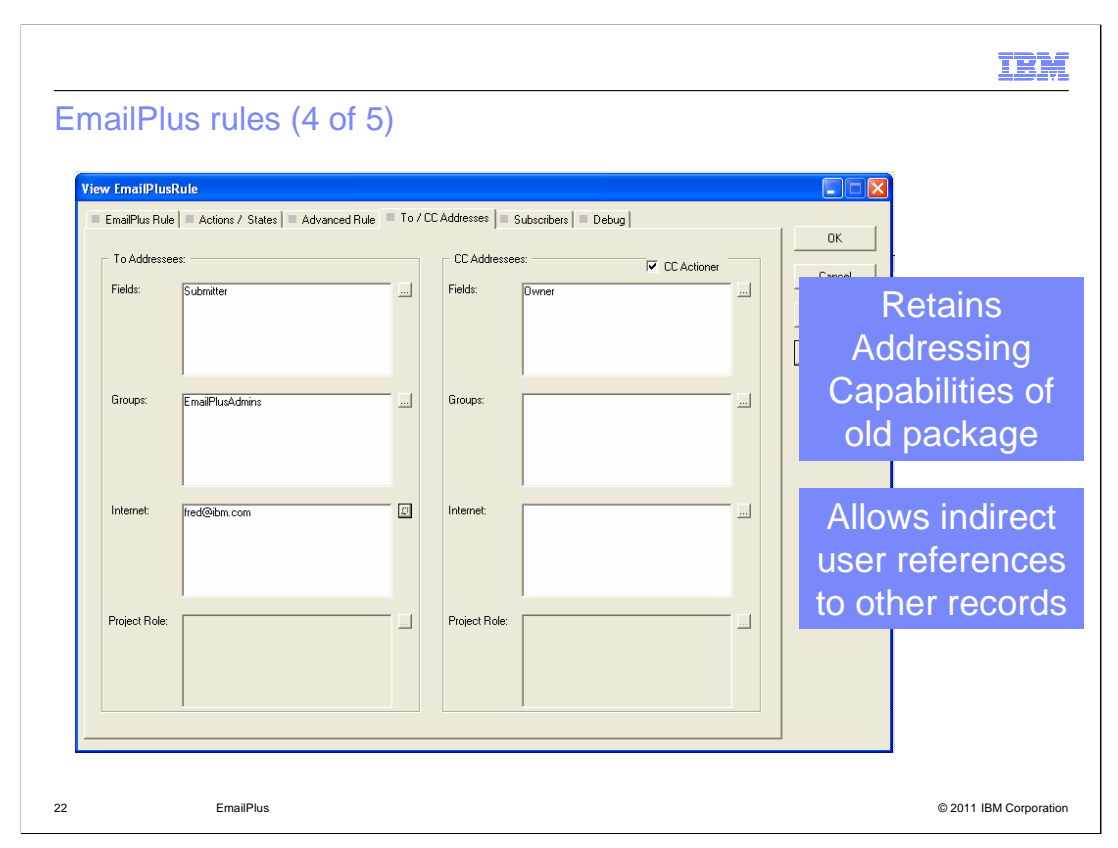

 In the To / CC Addresses tab, you can define email addresses in a way similar to that of the older package. An improvement with EmailPlus is that you can define indirect user references to other records.

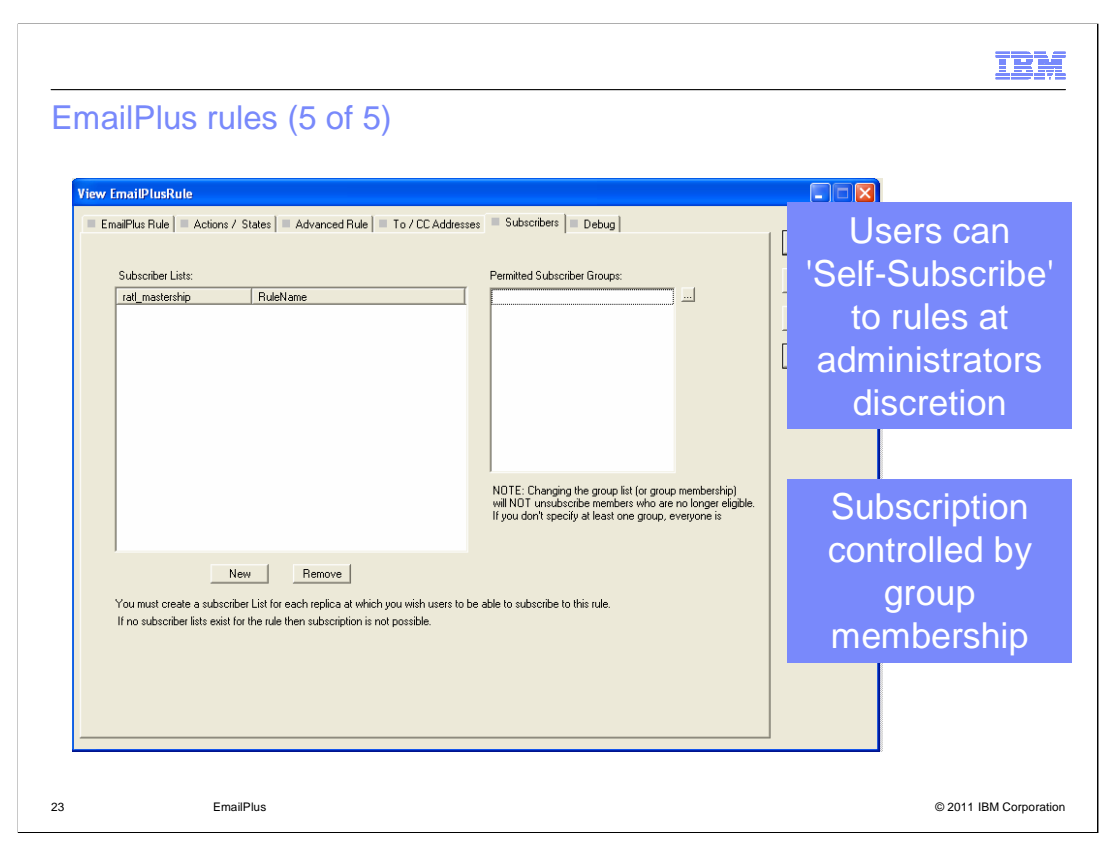

 In the Subscribers tab, you can create Subscriber Lists. These are references to the EmailPlusRuleSubscription records. You can also define which groups that will have the ability to subscribe to Rules.

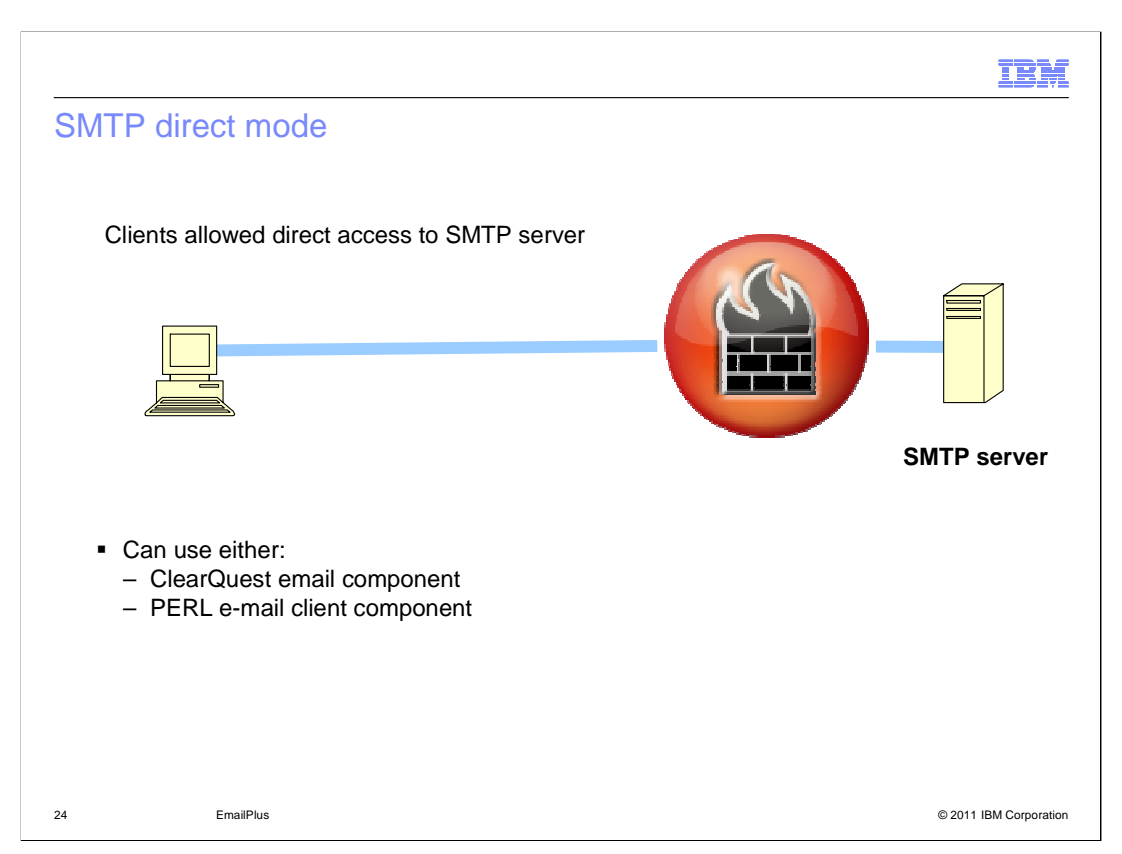

 SMTP direct mode allows clients to directly connect to the SMTP server. You can also use the existing ClearQuest email component, CQMail Mode, can only transport in plain text. The SMTP Direct mode allows you to use the full content offering.

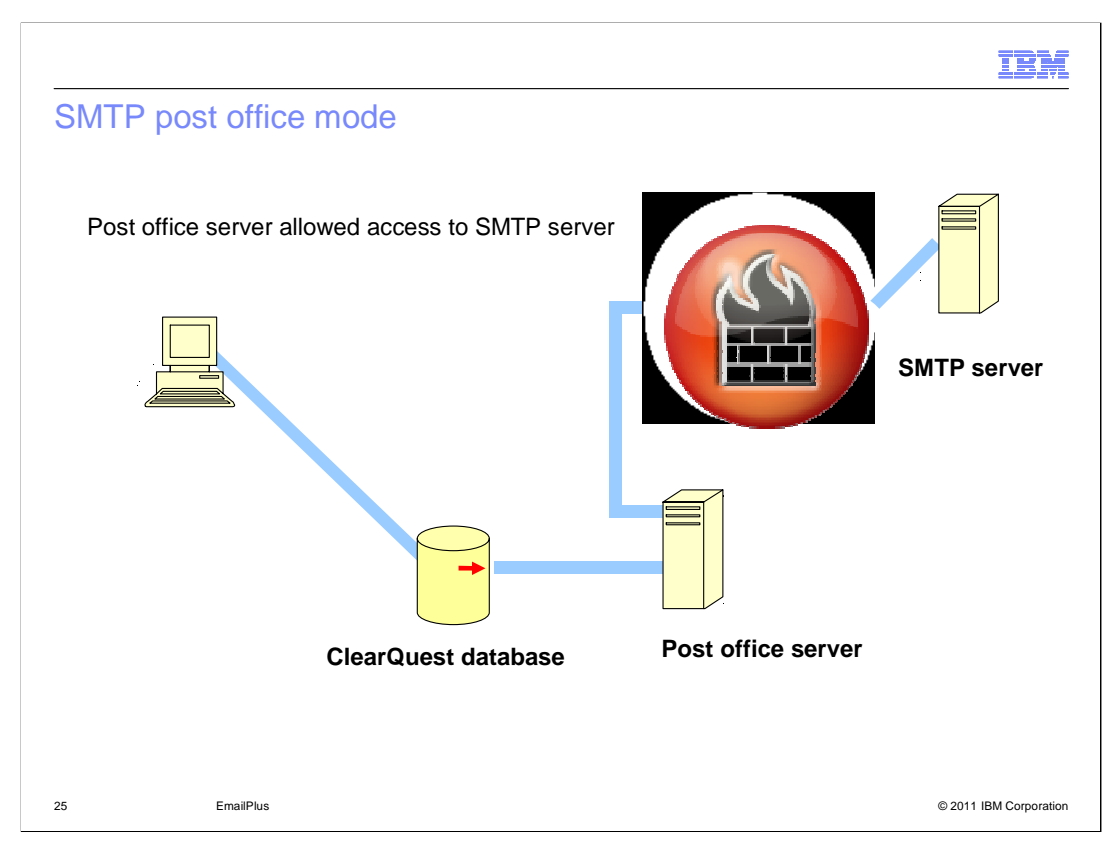

 Post Office Relay mode does not require the clients to connect directly to the mail server. Notifications are written to the ClearQuest database as EmailPlusPostOffice records. An application running on a "Post Office" server will then collect that information and interact with the mail server. This creates a single, approved source of contact to the SMTP server.

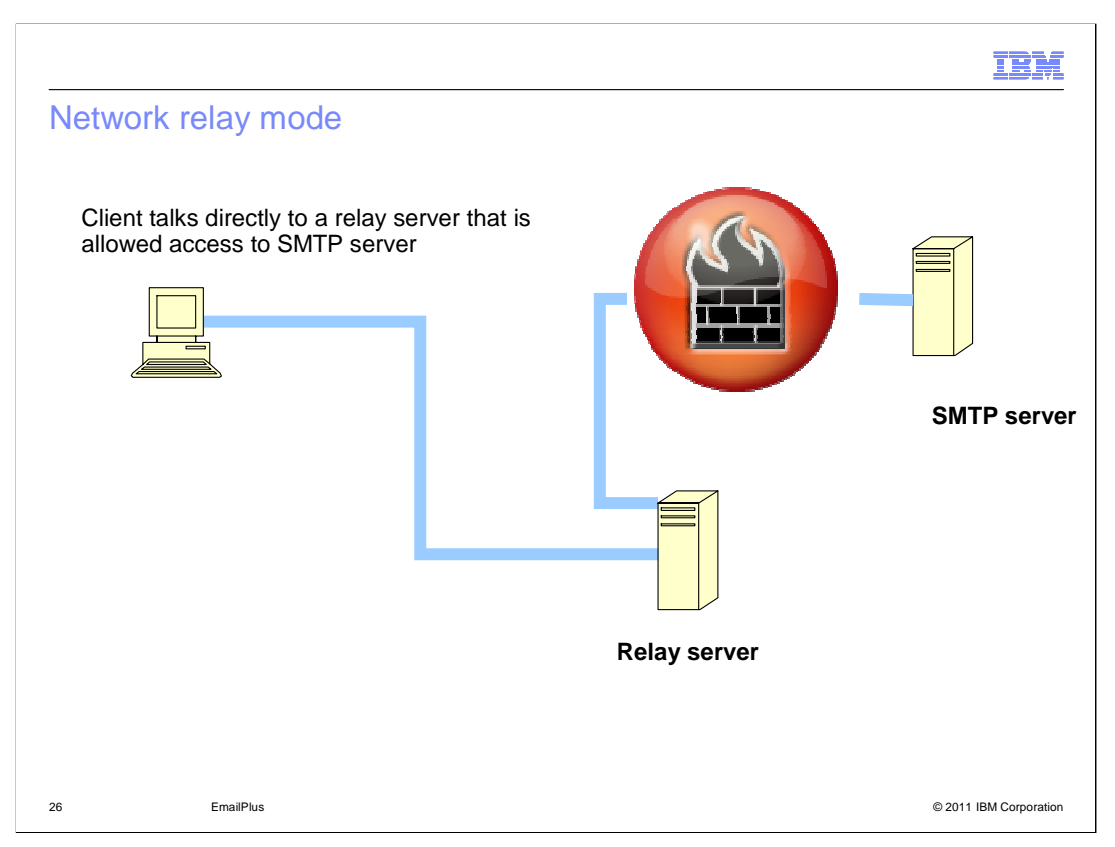

 You can also use the Network Relay mode. This allows the client to send emails using a relay server. All of the clients interact with the relay sever, but only the relay server communicates with the email server. The relay server itself is not an SMTP server. It is communicates with ClearQuest over a private protocol.

IBM

## Features by mail transport types

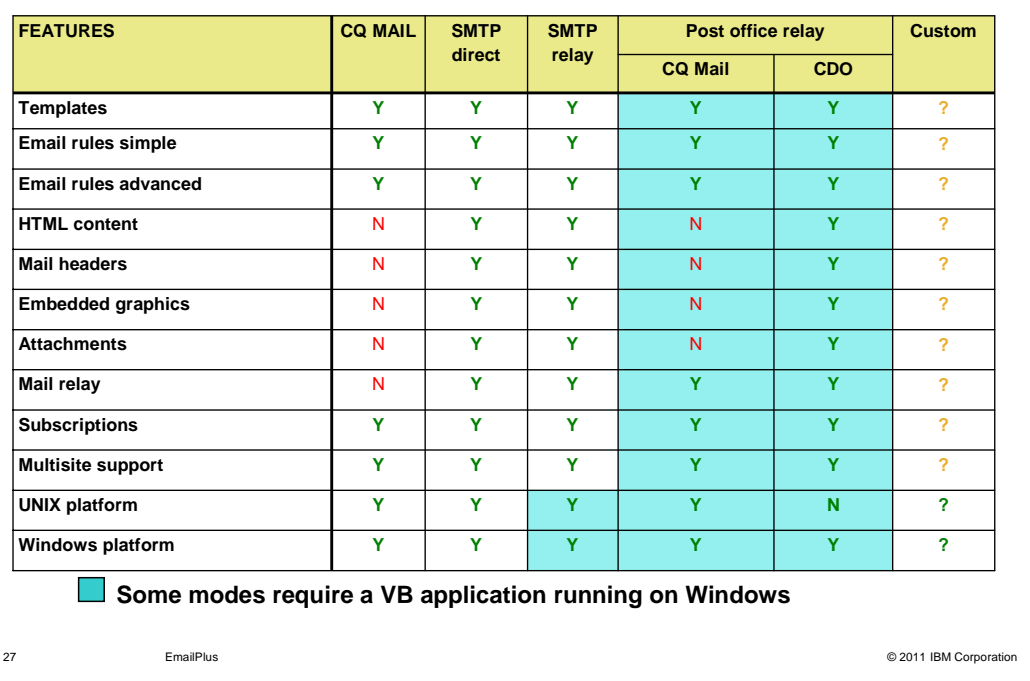

 Here is a comparison sheet for the different Mail Transport Types and with which features of the EmailPlus package they are compatible.

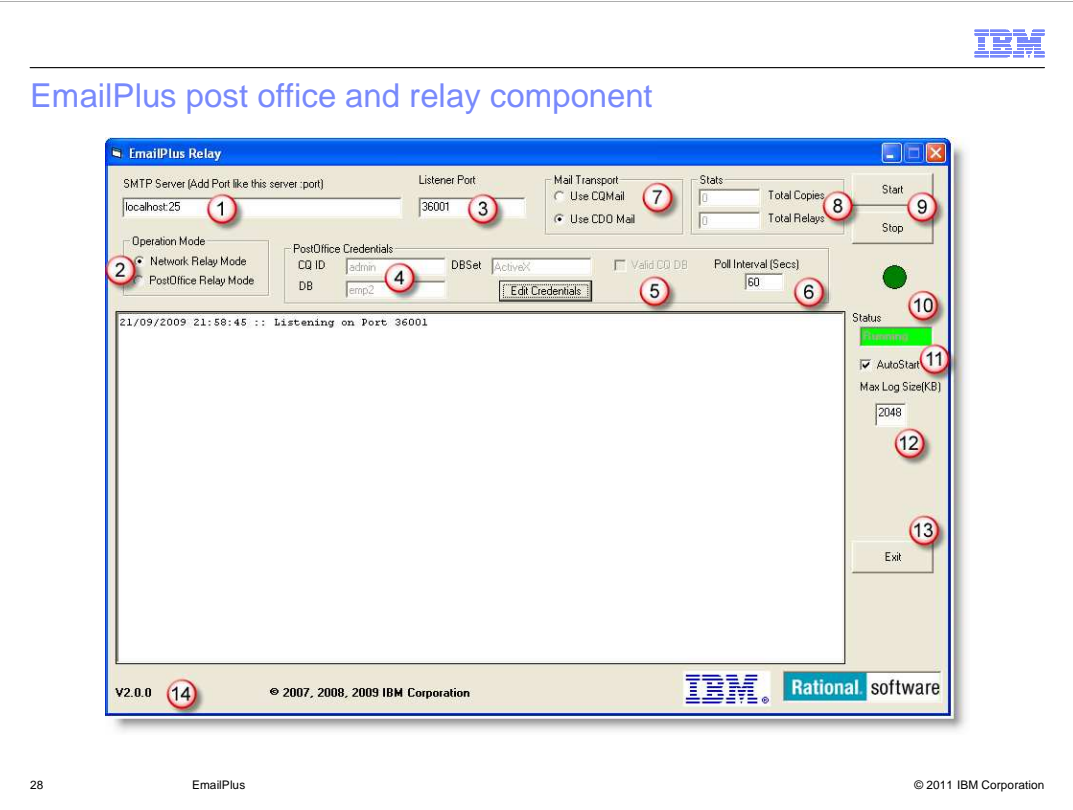

 This is the EmailPlus Relay component for the Relay Server. You can define the SMTP server and port used for email distribution. You can define the listener port that is used on the Relay Server.

 This form controls which relay mode to use. If you use Post Office Relay mode, you must provide a ClearQuest login and database with the fields in highlight Four. This mode requires a database connection to retrieve the emails. The "valid CQ DB" check box indicates a valid connection. You can also define the polling frequency used with this mode.

 With the fields in highlight Seven, you can select which transport method to use. Using the ClearQuest Mail method will only relay emails in plain text. CDO Mail will give you the capability to relay message with HTML customization intact.

 As seen on the right side of the form, you have Start and Stop buttons for the application service. There is a status indicator below those buttons. There is also an AutoStart checkbox. When checked, the application will start with the last configured mode when you open it.

 The Stats field seen in highlight eight tells you the total copies relayed and how many relay requests have occurred. You can control the size of the log activity output using the field under highlight 13.

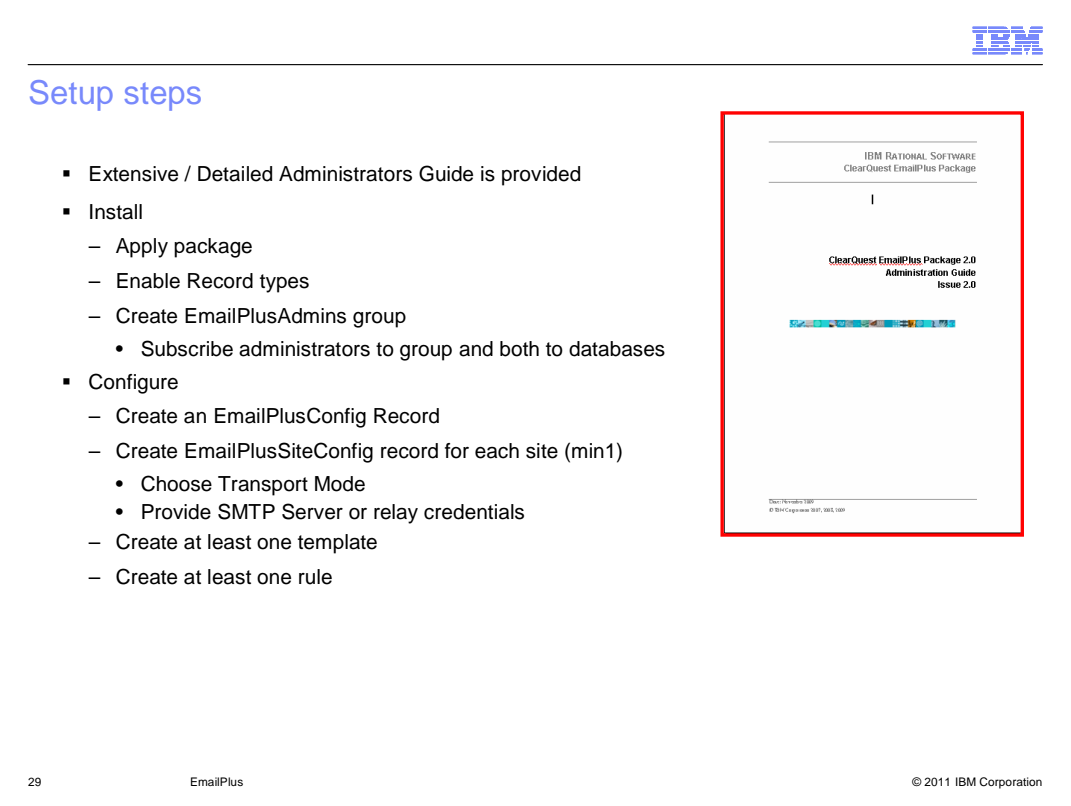

This is an overview of the setup process for EmailPlus. For an extensive and detailed look at the setup process, see the Administrators Guide that is included with the package.

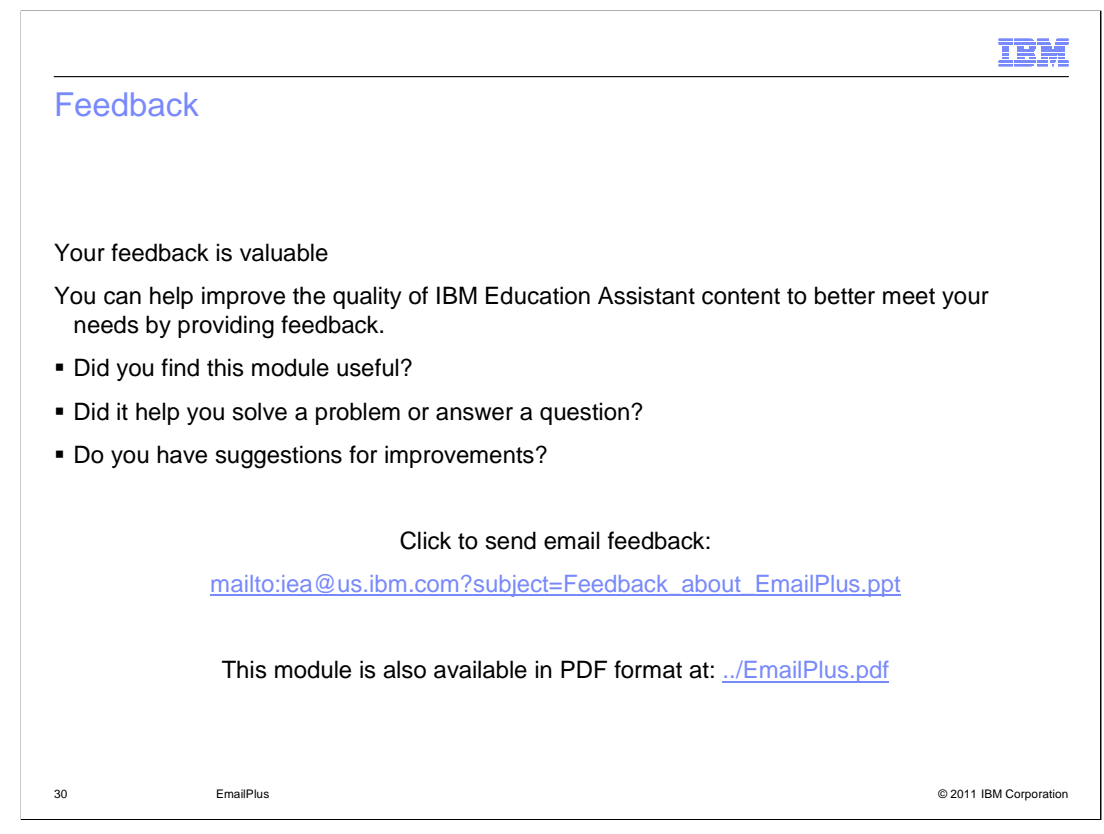

 You can help improve the quality of IBM Education Assistant content by providing feedback.

## Trademarks, disclaimer, and copyright information

IBM, the IBM logo, ibm.com, ClearQuest, Current, and Rational are trademarks or registered trademarks of International Business Machines Corp., registered in many jurisdictions worldwide. Other product and service names might be trademarks of IBM or other companies. A current list of other<br>IBM trademarks is available on the web at "Copyright and trademark informa

 THE INFORMATION CONTAINED IN THIS PRESENTATION IS PROVIDED FOR INFORMATIONAL PURPOSES ONLY. UNIX is a registered trademark of The Open Group in the United States and other countries.

Other company, product, or service names may be trademarks or service marks of others.

THE INFORMATION CONTAINED IN THIS PRESENTATION IS PROVIDED FOR INFORMATIONAL PURPOSES ONLY. WHILE EFFORTS WERE MADE TO VERIFY THE COMPLETENESS AND ACCURACY OF THE INFORMATION CONTAINED IN THIS PRESENTATION, IT IS PROVIDED<br>"AS IS" WITHOUT WARRANTY OF ANY KIND, EXPRESS OR IMPLIED. IN ADDITION, THIS INFORMATION IS BASED ON IBM'S CURRE PRODUCT PLANS AND STRATEGY, WHICH ARE SUBJECT TO CHANGE BY IBM WITHOUT NOTICE. IBM SHALL NOT BE RESPONSIBLE FOR<br>ANY DAMAGES ARISING OUT OF THE USE OF, OR OTHERWISE RELATED TO, THIS PRESENTATION OR ANY OTHER DOCUMENTATION.<br> REPRESENTATIONS FROM IBM (OR ITS SUPPLIERS OR LICENSORS), OR ALTERING THE TERMS AND CONDITIONS OF ANY AGREEMENT OR LICENSE GOVERNING THE USE OF IBM PRODUCTS OR SOFTWARE.

© Copyright International Business Machines Corporation 2011. All rights reserved.

31 © 2011 IBM Corporation

**TEM**